## 如何限制单元格类型插件的使用范围

- [1.描述](#page-0-0)
- 2. 设置限制单元格类型插件的使用范围

<span id="page-0-0"></span>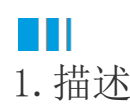

<span id="page-0-2"></span>在默认情况下,单元格类型插件或插件的属性可以在所有页面(PC页、移动页面、母版页)中使用,而且它也可以在所有的表格(PC页面的表格 ,移动页面的表格)中使用。

- [1.描述](#page-0-0)
- 2. 设置限制单元格类型插件的使用范围

## <span id="page-0-1"></span>**TILL** 2.设置限制单元格类型插件的使用范围

例如,如果你想单元格类型插件或插件的属性只可用于PC页面或PC母版页面的单元格中,您可以为单元格类型插件或插件的属性添加SupportUsi ngScope特性,如下:

```
namespace MyDateCellType
    [Designer("MyDateCellType.MyDateCellTypeDesigner,MyDateCellType")]
                                                               urces/Icon.png")]
   [SupportUsingScope (PageScope. AllPage, ListViewScope. None)]
    public class MyDateCellType : CellType, ICommandCellType
       0 소리用
       public override string ToString ()
           return "LayDate":
        [OrderWeight(1)]
       0 소리用
       public DateMode DateMode
           get; set;
        [OrderWeight(2)]
       0 个引用
        public List<Command> CommandList { get; set; }
       0 个引田
        public CommandExcuteKind CommandExcuteKind
           get
                return CommandExcuteKind.OnValueChanged;
           Ĵ
       j
       0 个引用
       List<Command> ICommandCellType. CommandList { get => throw new NotImplementedException (); set => throw new NotImplementedException (); }
     个引用
    \mathbf{1}public enum DateMode
       Date,
       Time.
        DateTime
```
当您在手机页面中打开组合复选框单元格类型或者当活动单元格在表格中时,MyDateCellType将不会被列出。

PageScope定义如下:

```
[Flags]
public enum PageScope
{
     None = 0, NormalPCPage = 1,
         NormalMobilePage = 2,
         AllNormalPage = 3,
         MasterPCPage = 4,
         MasterMobilePage = 8,
         AllMasterPage = 12,
         TemplatePCPage = 16,
         AllPCPage = 21,
         TemplateMobilePage = 32,
         AllMobilePage = 42,
         AllTemplatePage = 48,
         AllPage = 63
}
```
ListViewScope定义如下:

```
[Flags]
public enum ListViewScope
{
   None = 0, ListViewInPCPage = 1,
     ListViewInMobilePage = 2,
    AllListView = 3
}
```
[回到顶部](#page-0-2)